# **EIGRP Wide Metric Calculation**

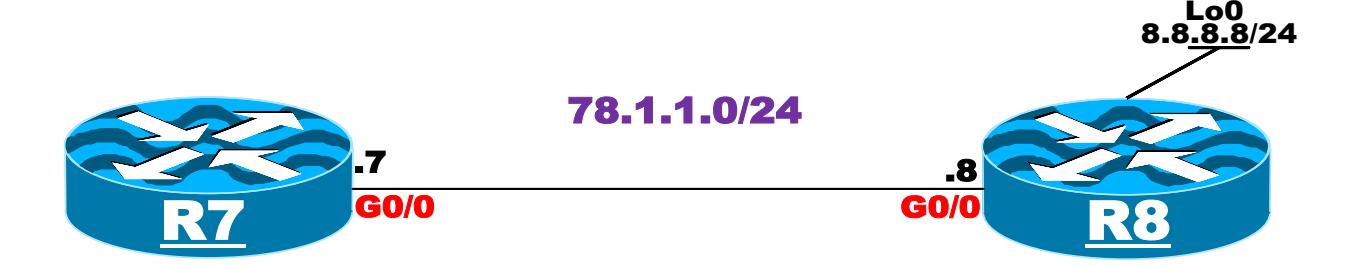

**Let's configure these routers based on the above diagram.**

#### **On SW1:**

SW1(config)#**int range f0/7-8** SW1(config-if-range)#**swi mode acc** SW1(config-if-range)#**swi acc v 100** SW1(config-if-range)#**No shut**

### **On R7:**

R7(config)#**int g0/0** R7(config-if)#**ip addr 78.1.1.7 255.255.255.0** R7(config-if)#**No shut**

#### **On R8:**

R7(config)#**int g0/0** R7(config-if)#**ip addr 78.1.1.8 255.255.255.0** R7(config-if)#**No shut**

R7(config)#**int lo0** R7(config-if)#**ip addr 8.8.8.8 255.255.255.0**

#### **To test the configuration:**

# **On R7:**

R7#**Ping 78.1.1.8** Type escape sequence to abort. Sending 5, 100-byte ICMP Echos to 78.1.1.8, timeout is 2 seconds: **!!!!! Success rate is 100 percent (5/5), round-trip min/avg/max = 1/1/4 ms**

**We can see that the routers have NLRI to each other's directly connected interface. Let's configure EIGRP Named mode on the G0/0 interfaces of R7 and R8 and the loopback0 interface of R8:**

### **On R7:**

R7(config)#**router eigrp tst** R7(config-router)#**address-family ipv4 unicast autonomous-system 100** R7(config-router-af)#**Network 78.1.1.7 0.0.0.0**

### **On R8:**

```
R8(config)#router eigrp tst
R8(config-router)#address-family ipv4 unicast autonomous-system 100
R8(config-router-af)#Network 8.8.8.8 0.0.0.0
R8(config-router-af)#Network 78.1.1.8 0.0.0.0
```
**We should see the following console message stating that the two routers have established an EIGRP adjacency:**

**%DUAL-5-NBRCHANGE: EIGRP-IPv4 100: Neighbor 78.1.1.7 (GigabitEthernet0/0) is up: new adjacency**

### **Let's verify the routing table of R7:**

## **On R7:**

R7#**Show ip route eigrp | B Gate** Gateway of last resort is not set 8.0.0.0/24 is subnetted, 1 subnets D 8.8.8.0 [90/**103040**] via 78.1.1.8, 00:00:25, GigabitEthernet0/0 **We can see that the local router's cost to get to prefix 8.8.8.0/24 is "103,040", let's check the topology table for this prefix:**

# **On R7:**

R7#**Show ip eigrp topology 8.8.8.0/24** EIGRP-IPv4 VR(tst) Topology Entry for AS(100)/ID(8.8.8.8) for 8.8.8.0/24 State is Passive, Query origin flag is 1, 1 Successor(s), **FD is 13189120**, **RIB is 103040** Descriptor Blocks: 78.1.1.8 (GigabitEthernet0/0), from 78.1.1.8, Send flag is 0x0 Composite metric is (13189120/163840), route is Internal Vector metric: **Minimum bandwidth is 100,000 Kbit Total delay is 101250000 picoseconds** Reliability is 255/255 Load is 1/255 Minimum MTU is 1500 Hop count is 1 Originating router is 78.1.1.8

**NOTE: The feasible Distance is 13,189,120 but the RIB is 103,040, what is going on?**

**In the EIGRP named mode configuration we can see a "Metric rib-scale" command and by default it is set to 128, therefore, if the Feasible Distance is divided by the RIB-Scale value we should see what is entered in the routing table, let's verify:**

#### **13,189,120 / 128 = 103,040**

**But why did Cisco do that?**

**The variable in the routing table that allows the composite metric to be placed is a 32 bit value and therefore, larger numbers can't be installed, therefore, the RIB-Scale command can reduce this number so it can fit in.**

**So how does the local router calculate the feasible distance?**

**EIGRP uses a number of defined constants for the calculation of the metric value and they are based on the following:**

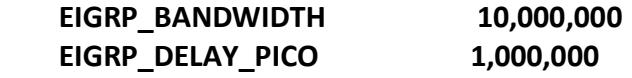

**Now that we know the constants let's go through the calculation.** 

**The formula for calculating the metric is:**

**Throughput + Latency**

**But let's see how these are calculated:**

**Throughput = EIGRP\_BANDWIDTH \* 65536 / Min Bandwidth**

**This means the following:**

**10,000,000 \* 65536 / 100,000 = 6,553,600**

**The "EIGRP\_BANDWIDTH" is the constant value described above and the "Min Bandwidth" is taken from the output of the "Show ip EIGRP topology 8.8.8.0/24" command.**

**Let's see how the latency is calculated:**

**Latency = Total delay (In picoseconds) \* 65536 / EIGRP\_DELAY\_PICO**

**This means the following:**

**101,250,000 \* 65536 / 1,000,000 = 6,635,520**

**The "Total delay" is also taken from the output of the "Show ip EIGRP topology 8.8.8.0/24" command, and the "EIGRP\_DELAY\_PICO" is the constant value described above.**

**NOW that we have calculated the latency, let's add the latency to the throughput:**

**6,553,600 + 6,635,520 = 13,189,120** → **The Feasible Distance**

**I hope this was beneficial to you all. Enjoy**